#### **How to Use Vpecker Easydiag Diagnose Opel Astra H**

Got one Vpecker [diagnostic](http://www.uobdii.com/wholesale/vpecker-easydiag.html) adapter, it perfectly diagnose Opel Astra H, here I'd share the procedure. More diagnostic tool for vehicle check here: <http://www.uobdii.com/wholesale/car-diagnostic-tool/>

#### **Procedure:**

Click on "Diagnosis service"

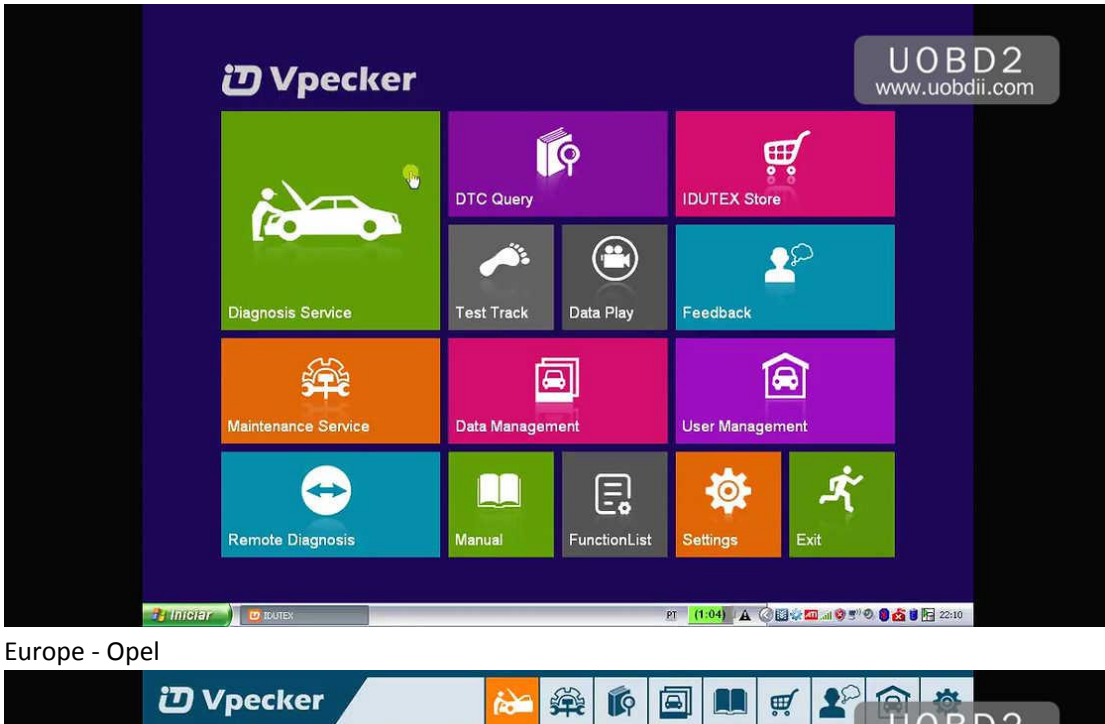

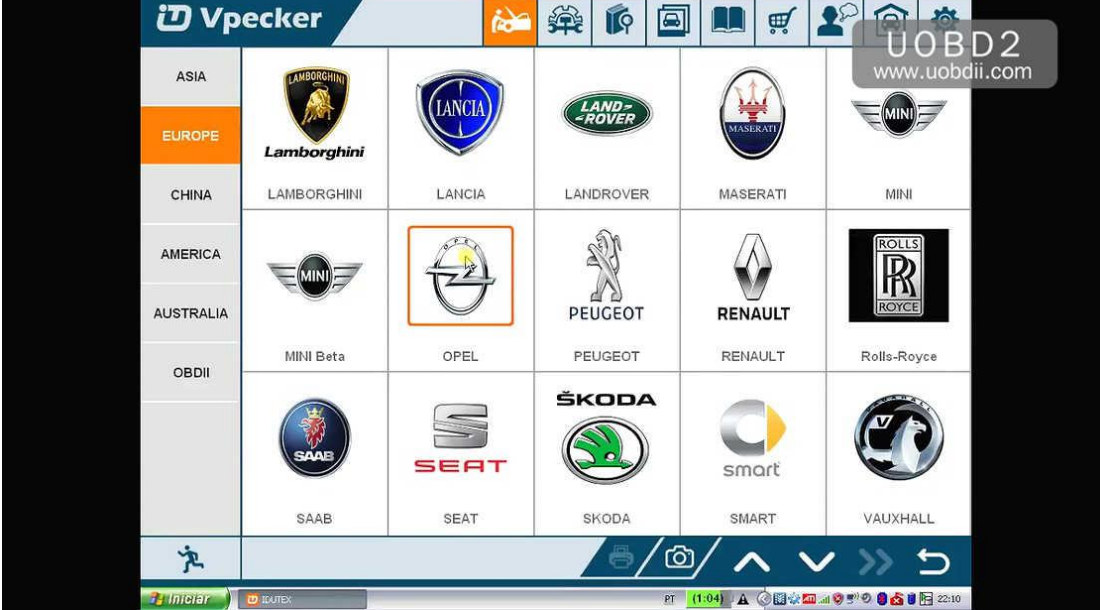

You can see Vpecker covers Opel up to 2017 models...... Downloading communication program...

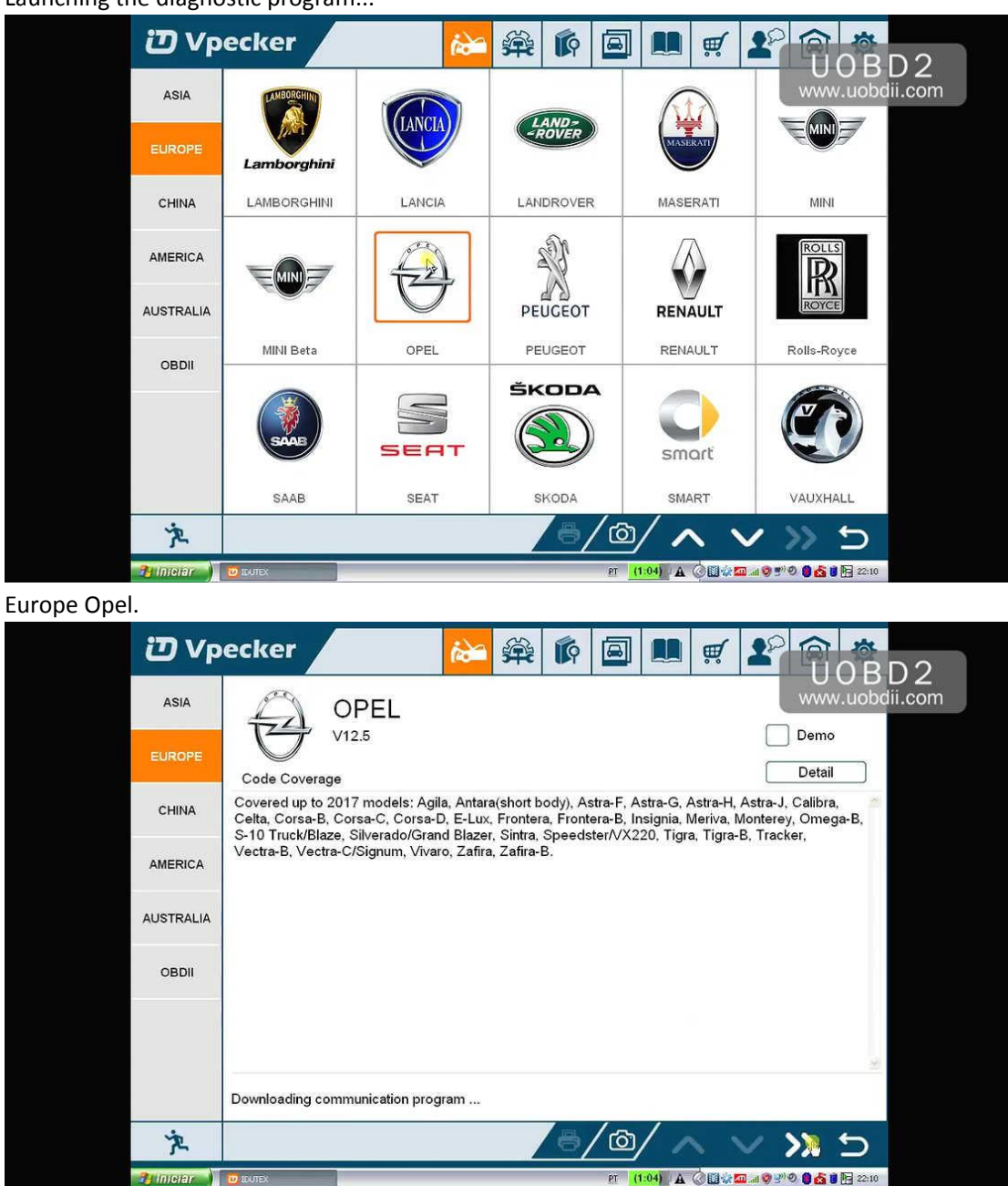

Launching the diagnostic program...

Vpecker covers Opel up to 2017 models from 2004 year.

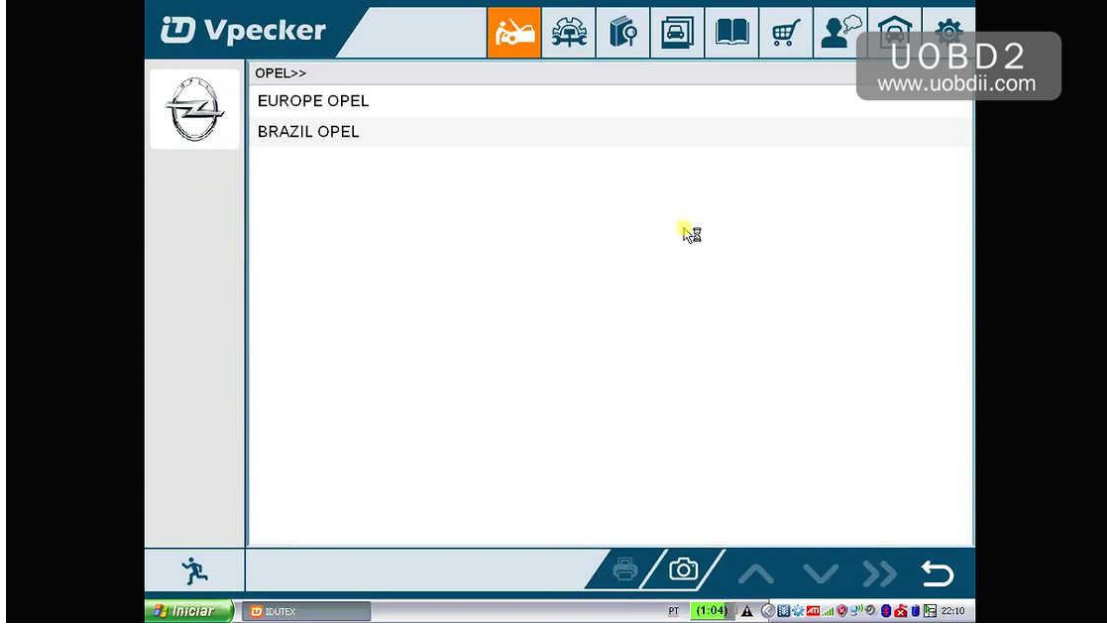

Vpecker Opel coverage:

Agila

Corsa-C

Tigra-B

Meriva

Astra-G

Astra-H

Zafira

Zafira-B

Speedster / VX220 Vectra-C/Signum

Vivaro

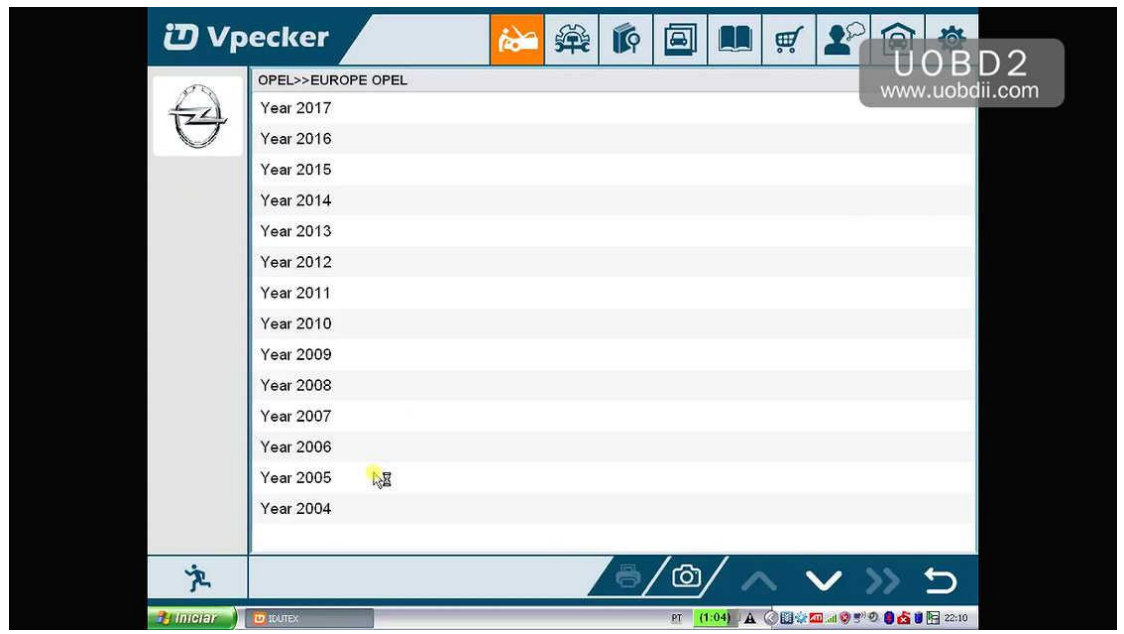

After choosing "Astra-H", select system from: Vehicle

# Engine

Transmission

Chassis

# Body

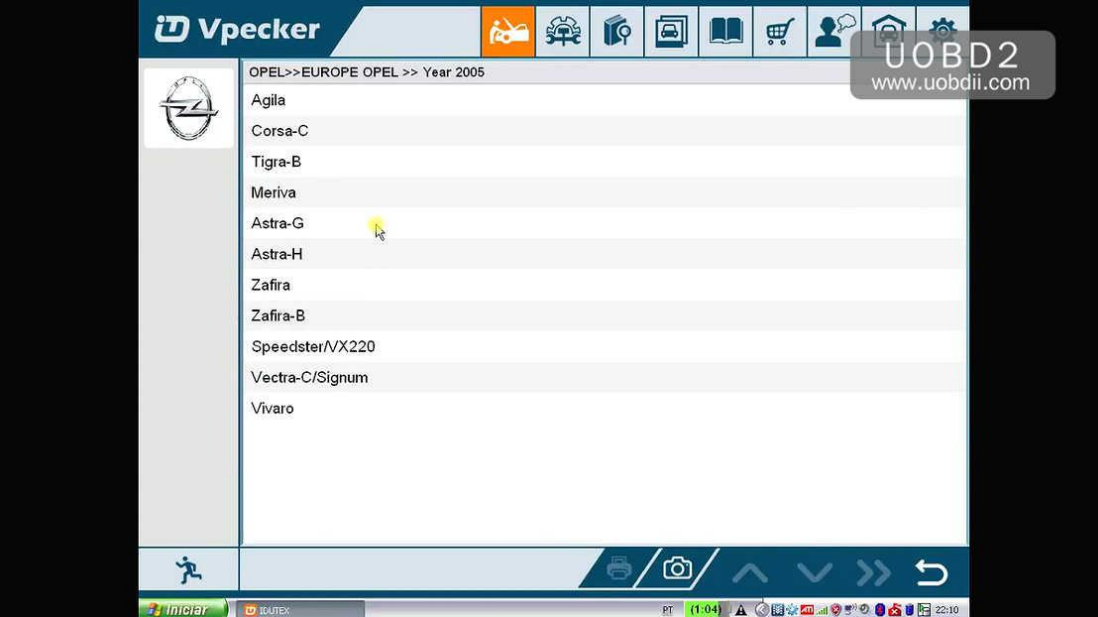

After choosing "Vehicle", come to "Vehicle DTC information".

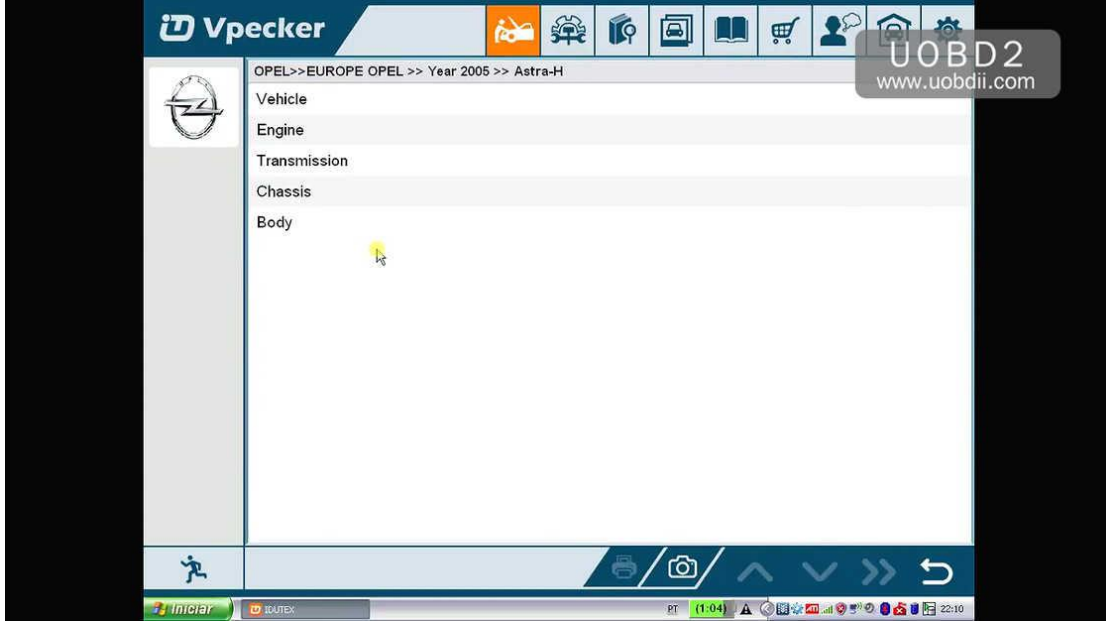

Read all fault codes.

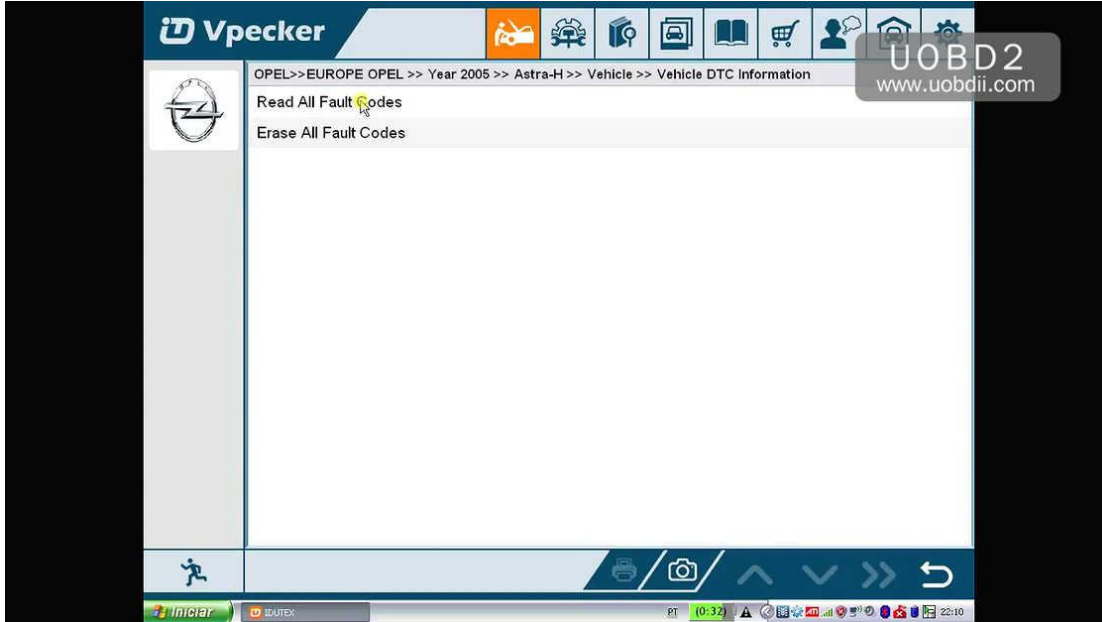

Get message "Turn Radio and Ignition on.".

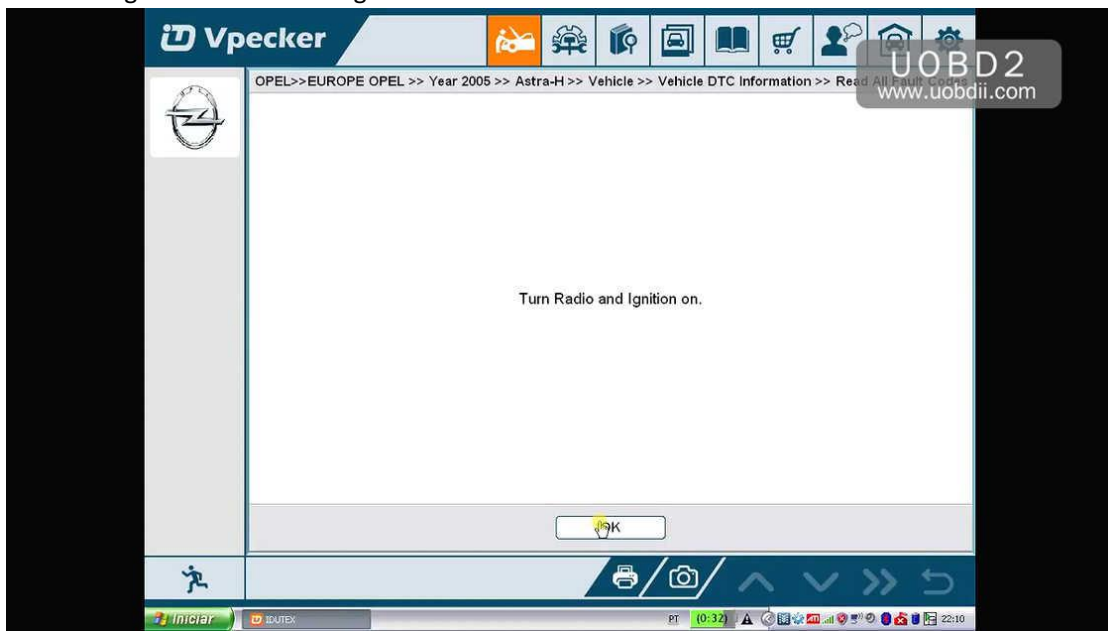

Connecting ECU...

Reading fault code(s)...

Connecting ECU...

Get fault codes, description, status.

|                     | <b>ひ Vpecker</b>                                                                                        | 巢<br>IP<br>回<br>Í.<br>靊                                     | 0 B D 2                          |  |
|---------------------|----------------------------------------------------------------------------------------------------|-------------------------------------------------------------|----------------------------------|--|
|                     | OPEL>>EUROPE OPEL >> Year 2005 >> Astra-H >> Vehicle >> Vehicle DTC Information >> Read WWW.UODCIII.COM |                                                             |                                  |  |
|                     | <b>DTC</b>                                                                                              | <b>Status</b><br>Description                                |                                  |  |
|                     | P0234-5A                                                                                                | Boost Pressure Control Circuit Negative Deviation<br>Engine |                                  |  |
|                     | P0000                                                                                                   | <b>ABS</b><br>No Fault code                                 |                                  |  |
|                     | P0000                                                                                                   | No Fault code                                               | EHPS (Electro Hydraulic          |  |
|                     |                                                                                                    | Power Steering)                                             |                                  |  |
|                     | P0000                                                                                                   | No Fault code                                               | CIM (Steering Column Module)     |  |
|                     | B0012-0D                                                                                                | Driver Airbag Squib Circuit (Stage1) High                   | SDM (Airbag, Sensing &           |  |
|                     |                                                                                                    | Diagnostic Module)<br>Resistance                            |                                  |  |
|                     | P0000                                                                                                   | No Fault code<br>Instrument                                 |                                  |  |
|                     | P0000                                                                                                   | No Fault code                                               | <b>UEC (Underhood Electrical</b> |  |
|                     |                                                                                                    | Centre)                                                     |                                  |  |
|                     | B2955-71                                                                                                | Invalid Data From Ultrasonic Module                         | REC (Rear Electrical Centre)     |  |
| $\mathbf{\dot{z}}$  |                                                                                                    | $\mathbb{R}$<br>8<br><u>ත</u>                               |                                  |  |
| <b>Relate Party</b> | <b>PLICATES</b>                                                                                         | PT (0:32) A (B) 石油 2 2 0 晶态自同 22:11                         |                                  |  |

Back...

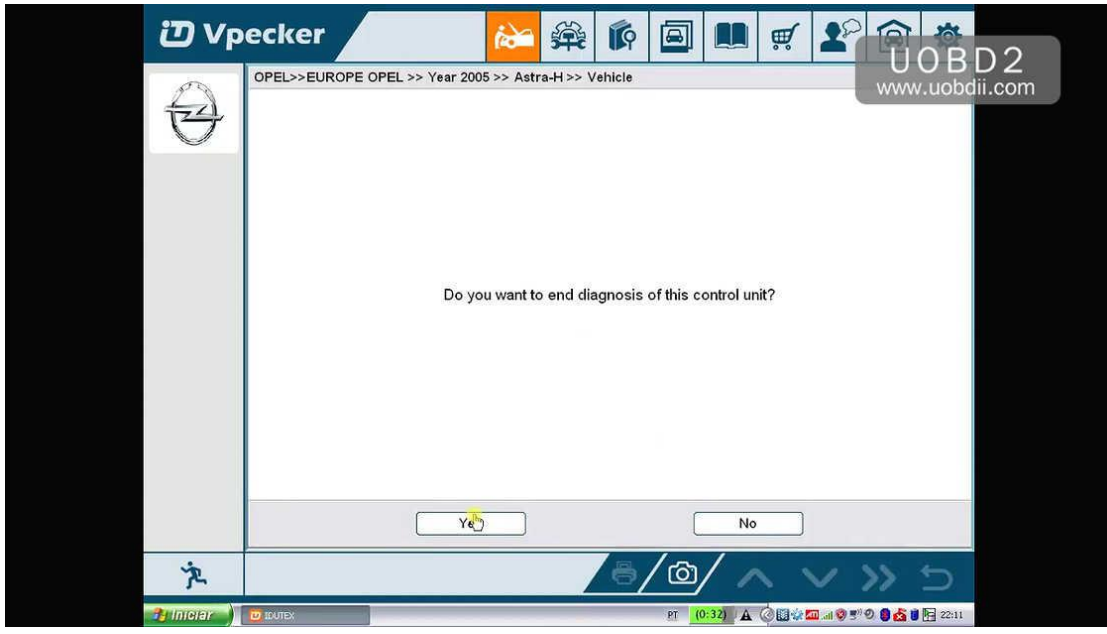

Select "Engine", then " Z 14 XEP".

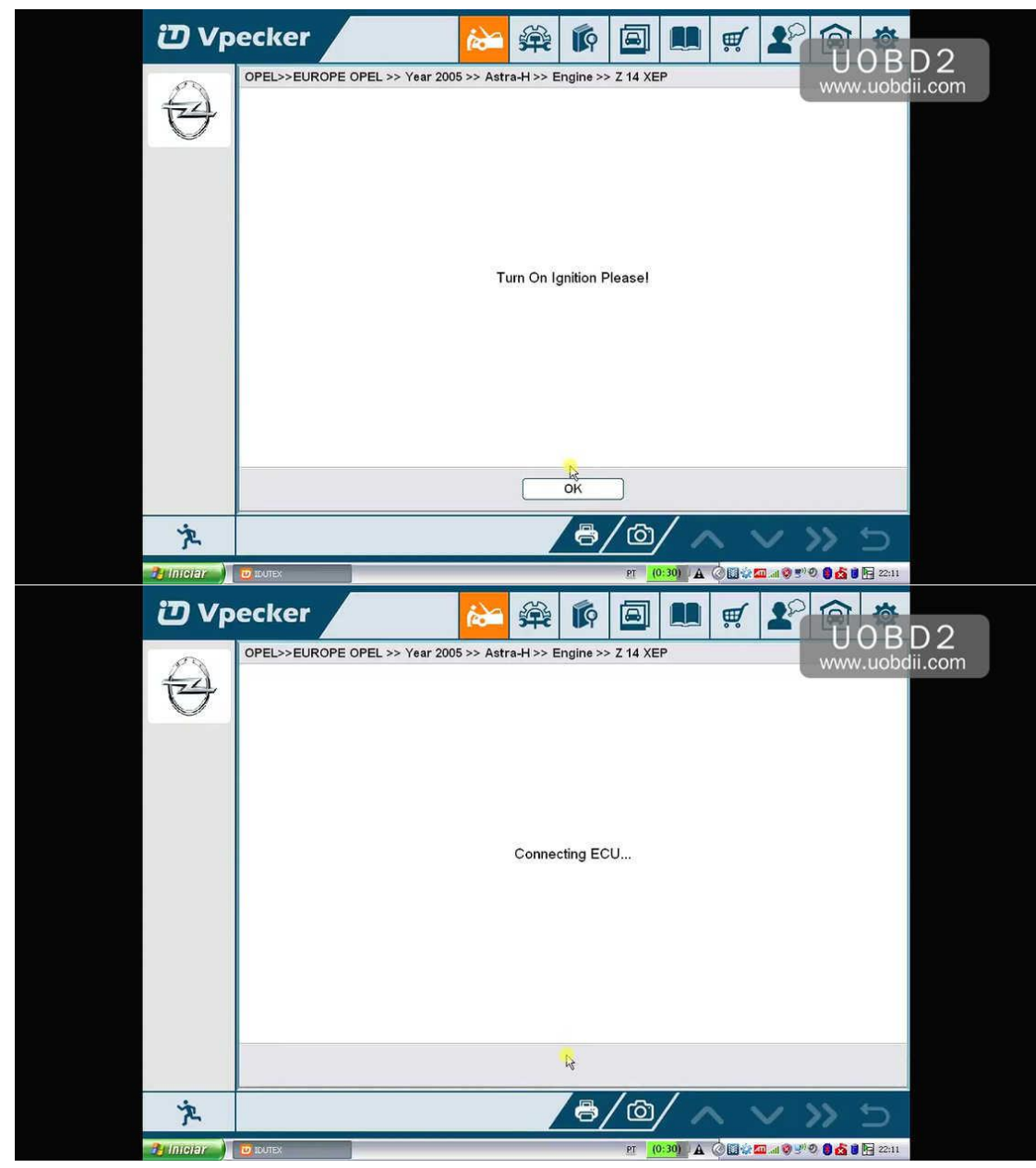

Try other type

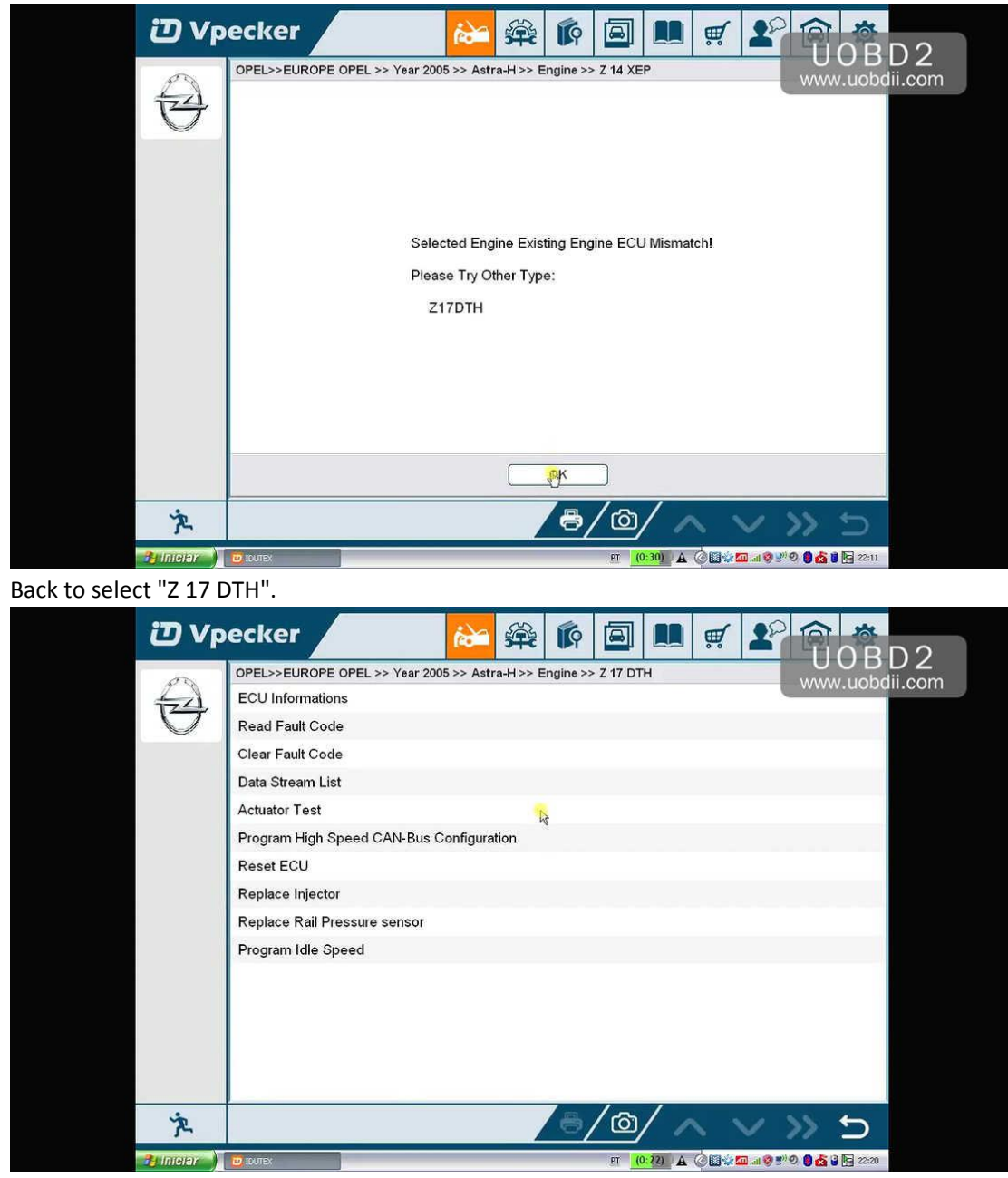

Read out fault codes for Z 17 DTH.

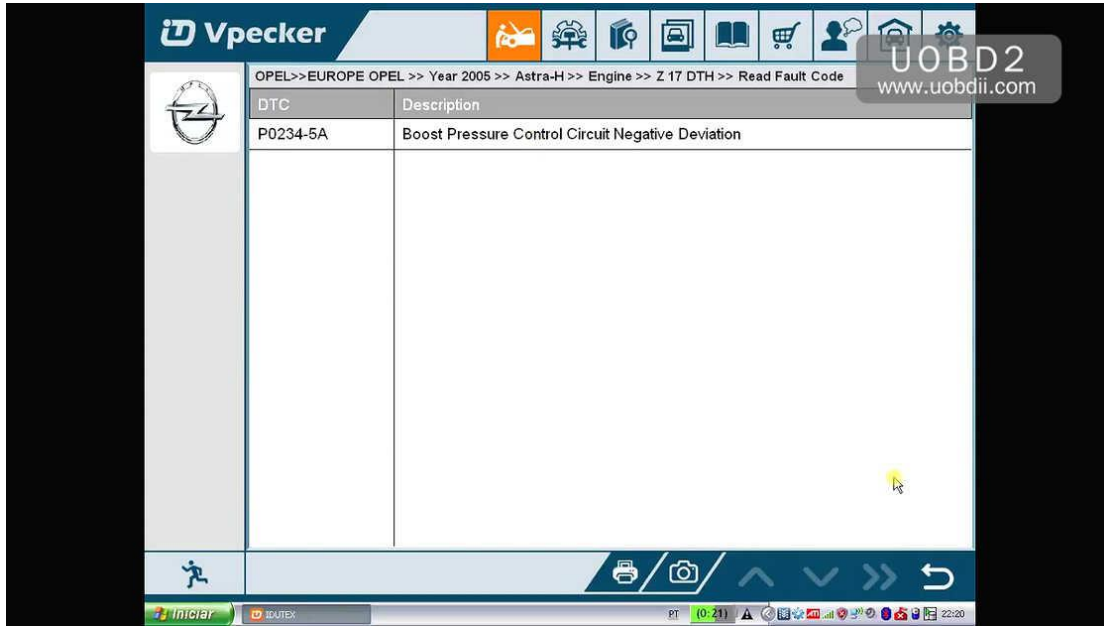

Back to select "Data Stream List", then "Diagnose Actual Values".

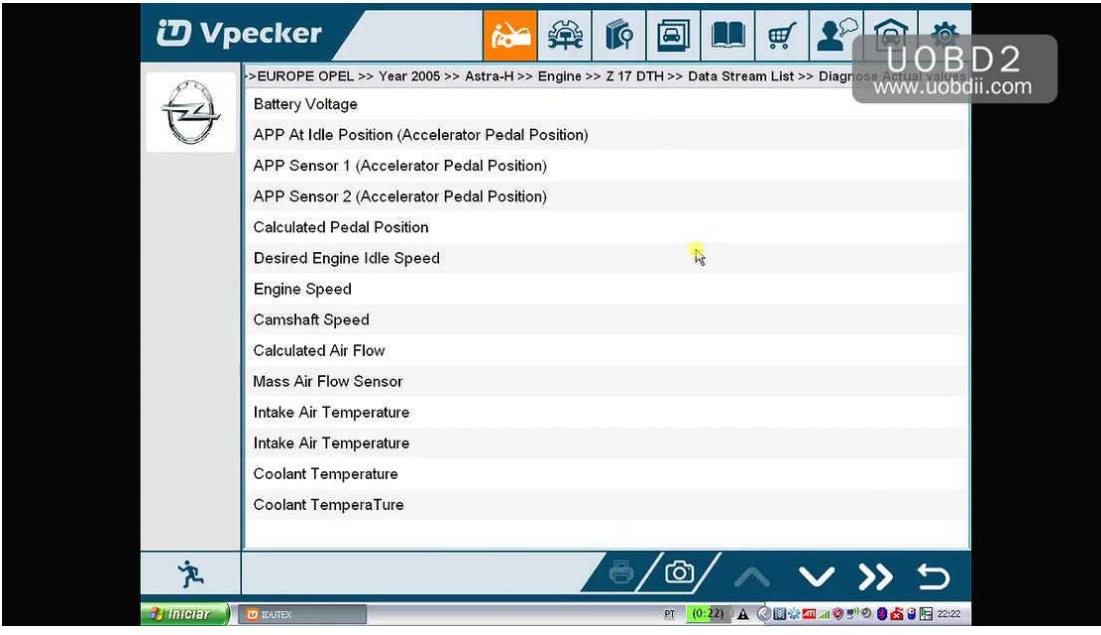

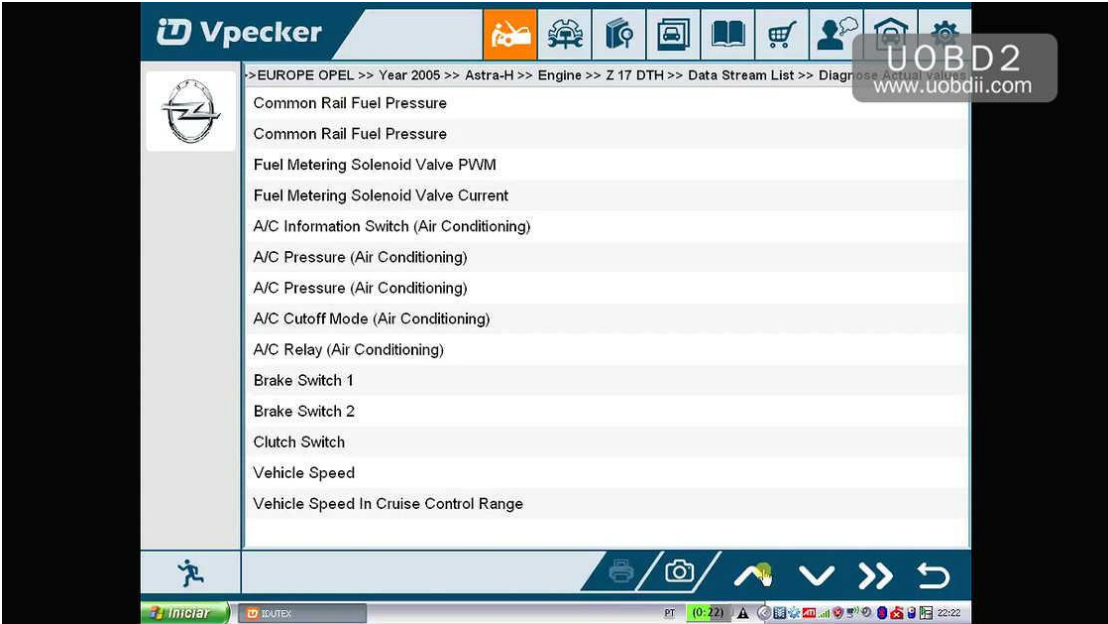

Back to "Vehicle DTC Information" option and you will find Vpecker read out the same fault codes "P0234-5A" as you enter "Engine" option.

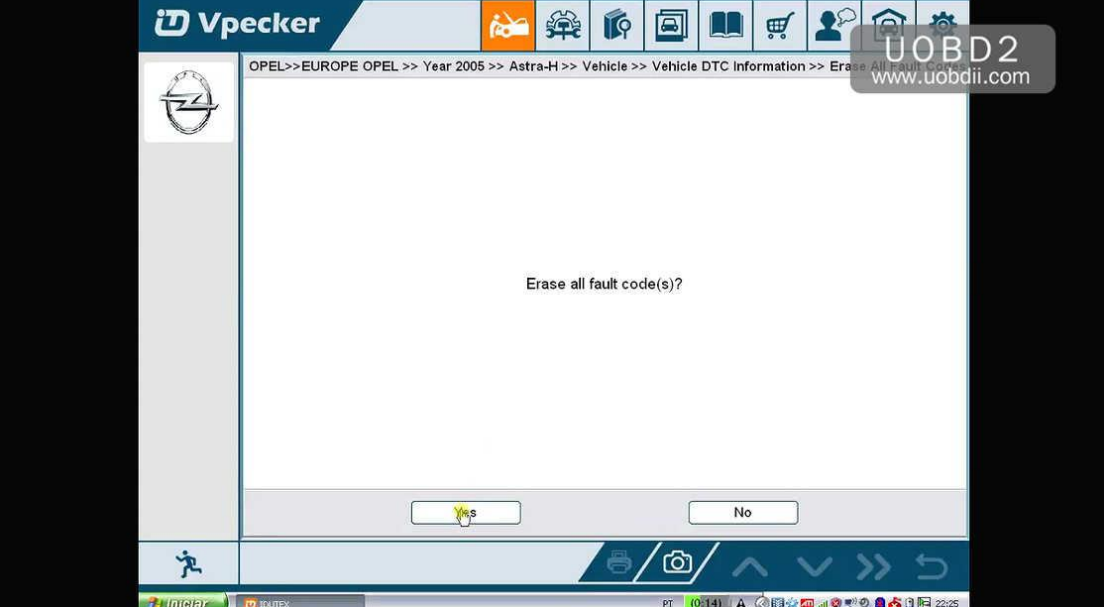

Erase fault codes.

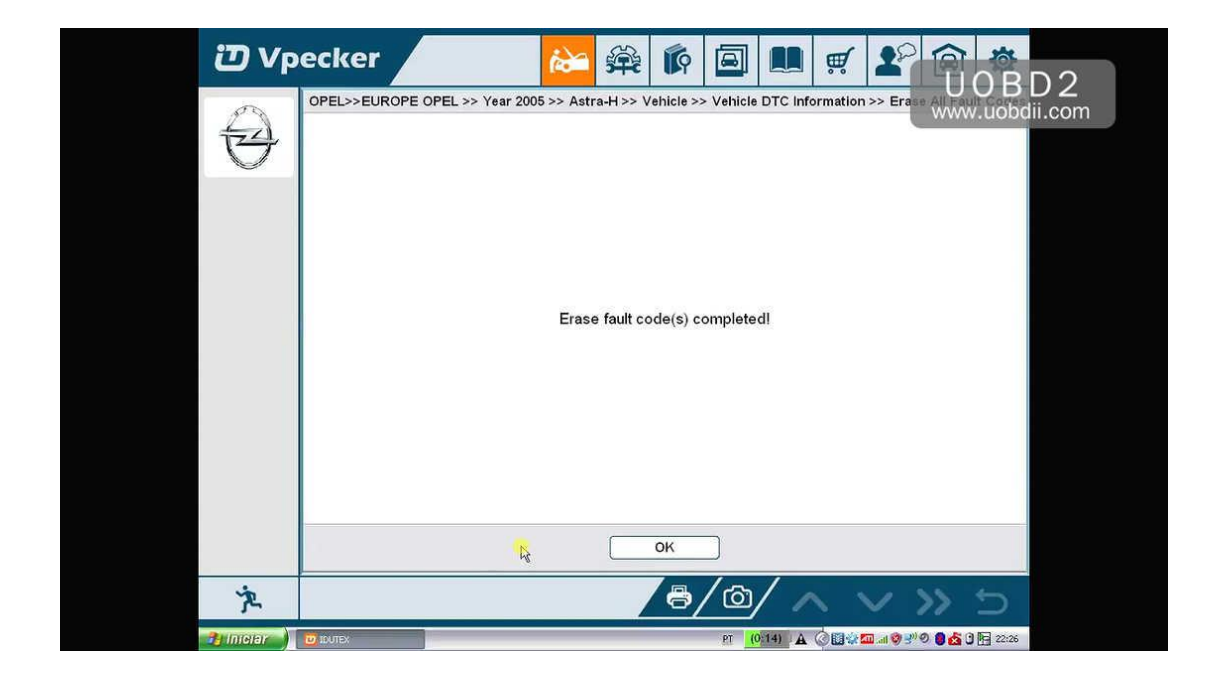

### All fault codes are erased.

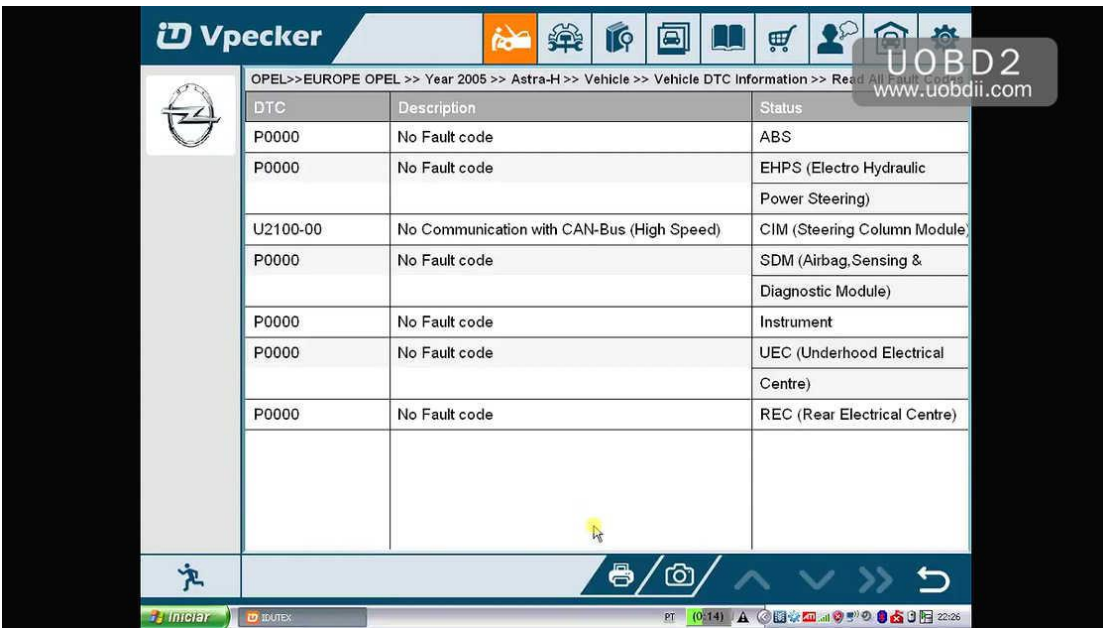

End the Opel vehicle test.

Exit *Vpecker [diagnostic](http://www.uobdii.com/wholesale/vpecker-easydiag.html) software*.

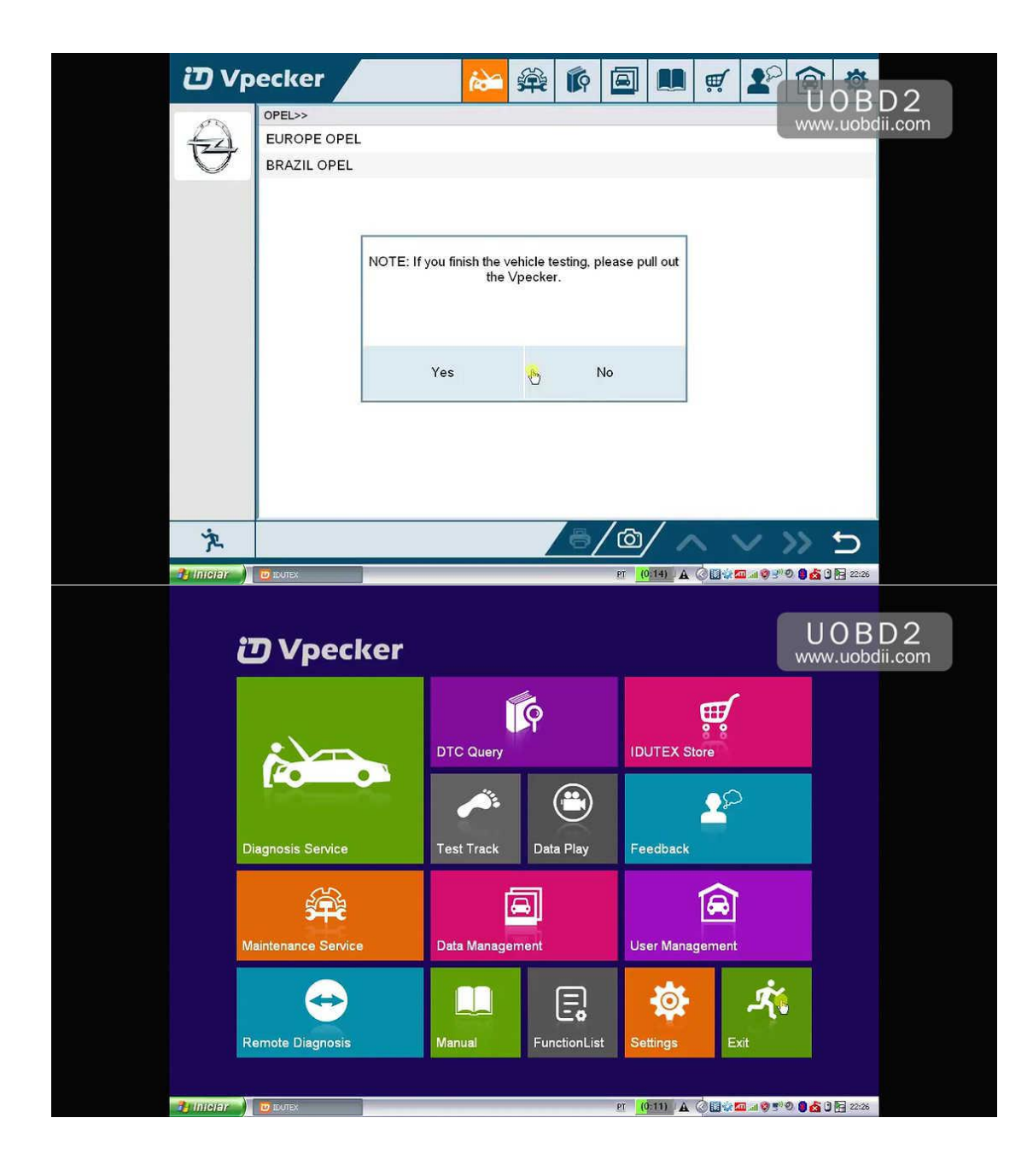